## 

## Finding Queer Lives in Crime and Punishment archives - How to Guide

1850 to 1920

----------------------------------------------------

## A note on the use of help guides:

The help guides included in this toolkit are introductions to the one approach towards undertaking research within online criminal archives, the British Newspaper Archive, Find my Past, and Ancestry. The guides are in no way comprehensive of all approaches taken to research within these databases and are intended as a guide towards getting started.

This Help Guide will need the user to have a personal live subscription to the British Newspaper Archive, Ancestry, Find My Past and more genealogical databases; this is not provided by the Broken Futures team.

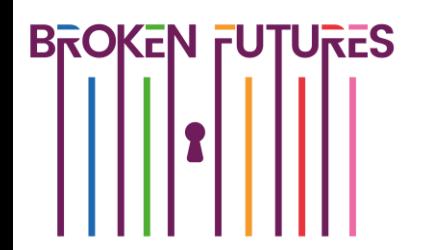

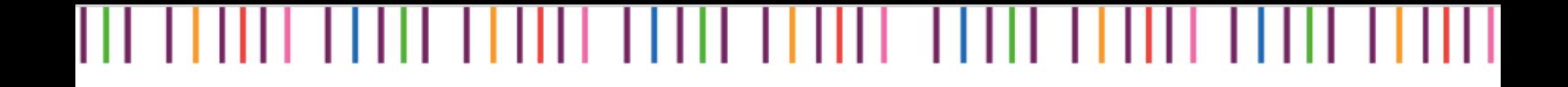

Step 1: This guide is for use by researchers aiming to locate stories and experiences of men convicted of sex with other males historically in England and Wales.

Before starting research, a few decisions need to be made by yourself. To read more about the Broken Futures approach, please read the section of the toolkit, accessed here: [www.brokenfutures.co.uk/toolkit](http://www.brokenfutures.co.uk/toolkit)

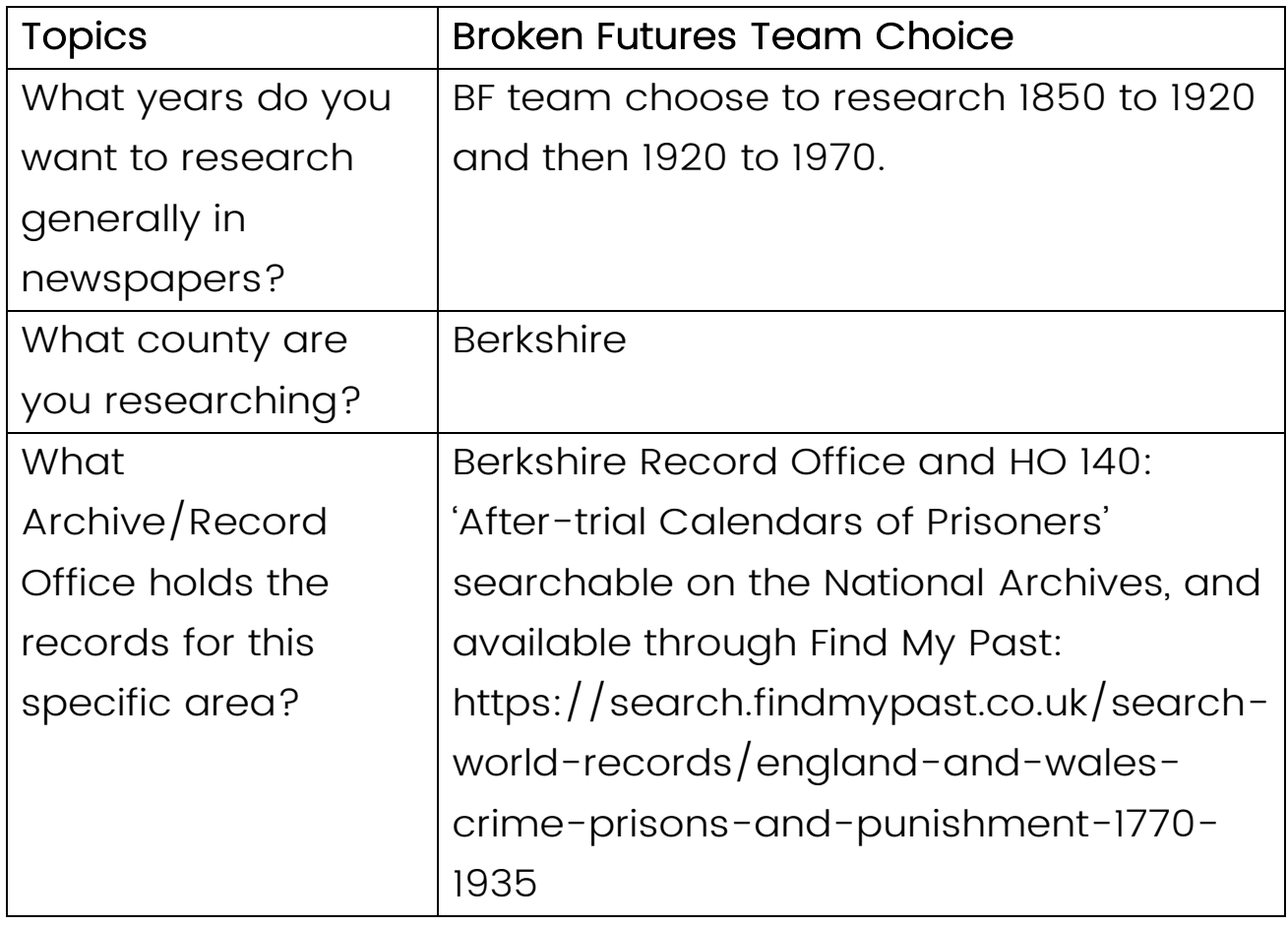

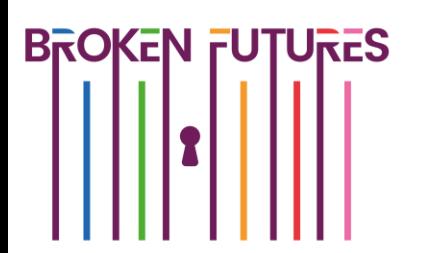

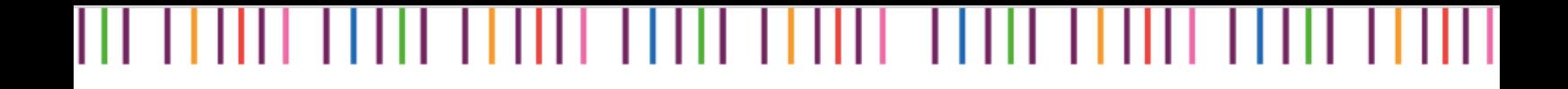

**Step 2:** Read through the Finding Queer Lives in the Archives toolkit for further information, context and findings from the Broken Futures history group and project, accessible here: [www.brokenfutures.co.uk/toolkit](http://www.brokenfutures.co.uk/toolkit)

**Step 3:** Set up a Microsoft Onenote file to record the information collated on each individual. Please see an example below:

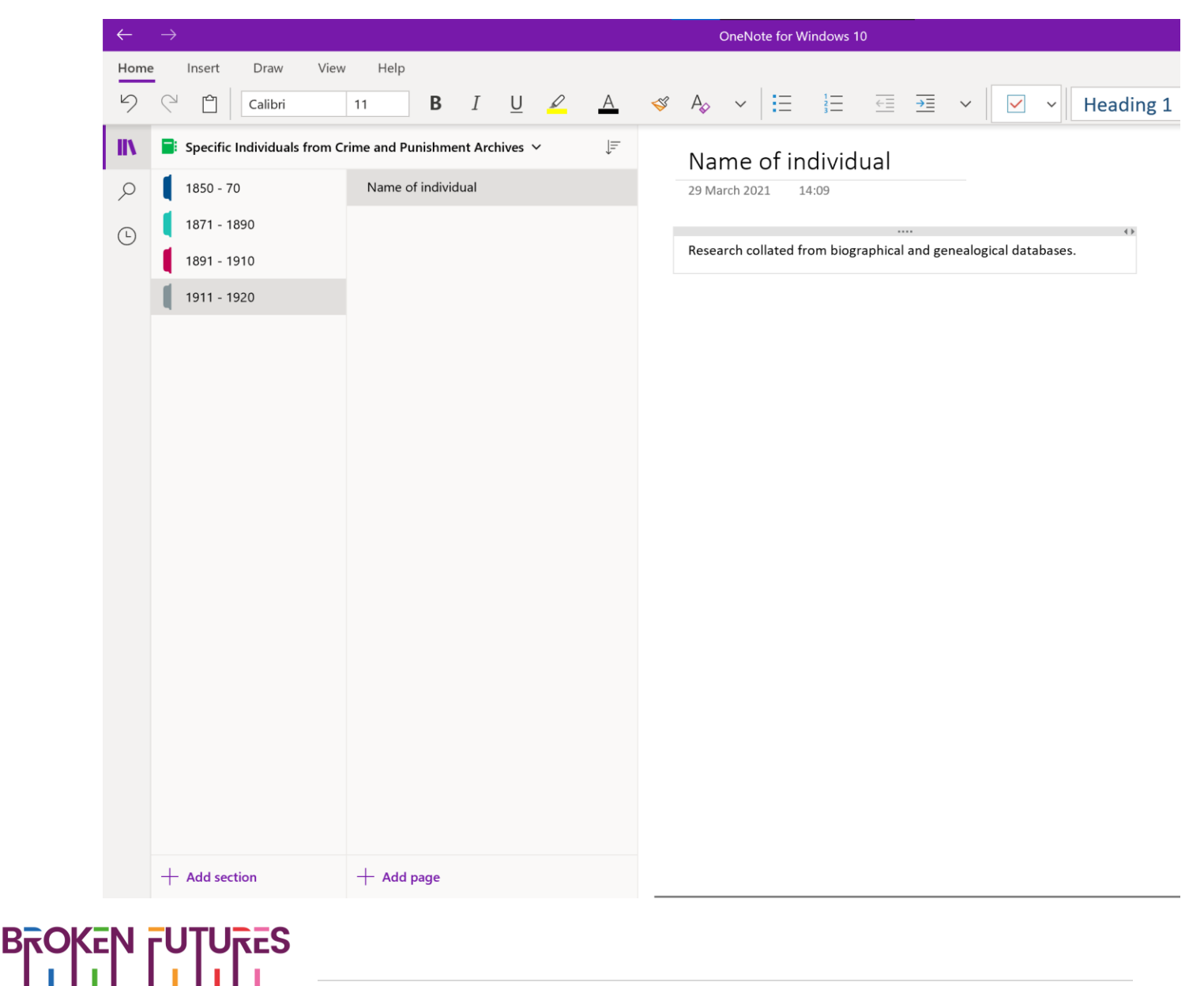

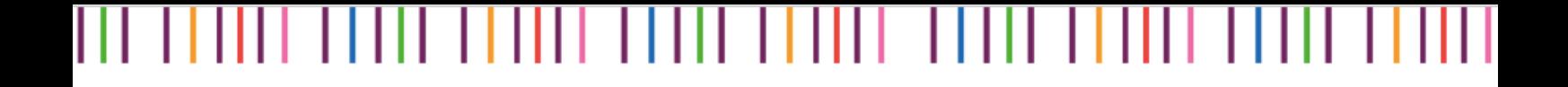

**Step 4:** Complete archival research within record offices or through online sources to collate a list of individuals convicted of sex between men historically. For support on how to complete online research into the National Archives Calendars of Prisoners, stored under catalogue reference: HO 140, please see our Help Guide accessible here: [www.brokenfutures.co.uk/toolkit](http://www.brokenfutures.co.uk/toolkit)

**Step 5:** Research each individual within the British Newspaper Archive firstly in the year of their offence, and then generally in their life. Record information in their Onenote file. For specific support in researching individuals found within crime and punishment archives in the British Newspaper Archive, check out our help guide here: [www.brokenfutures.co.uk/toolkit](http://www.brokenfutures.co.uk/toolkit)

**Step 6:** Taking the newspaper research and findings and the information collated from the archives, plug in the information into genealogical databases to locate biographical information about the individuals life. Record information in their Onenote file. For specific support on research within Ancestry and Find My Past

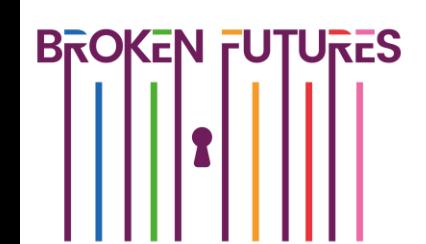

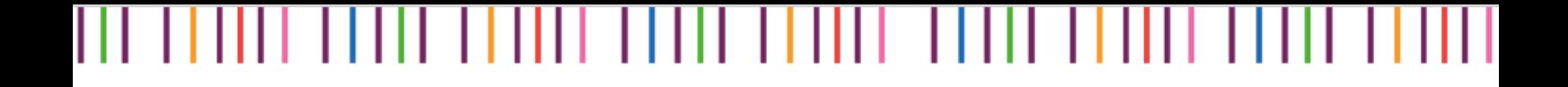

databases, please see our other help guides available here: [www.brokenfutures.co.uk/toolkit](http://www.brokenfutures.co.uk/toolkit)

**Step 7: Head to the next individual!** 

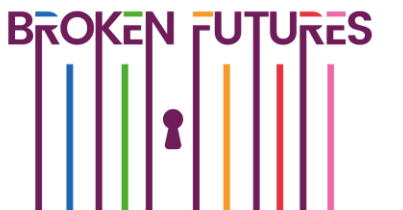